# Introductory and Advanced Topics on P4 Programmable Data Plane Switches

Ali AlSabeh, Jose Gomez
University of South Carolina
http://ce.sc.edu/cyberinfra
aalsabeh@email.sc.edu, gomezgaj@email.sc.edu

WASTC 2022 virtual Faculty Development Weeks (vFDW)
June 13, 2022

### Populating and Managing Match-action Tables at Runtime

Lab activities are described in Lab 7, P4 Programmable Data Plane Switches (BMv2) lab series

#### **Control Plane**

- The match-action tables are empty by default
- The control plane populates the tables with entries
- The control plane can insert, remove, and update table entries

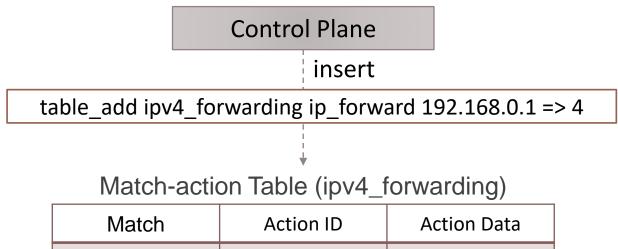

| Match       | Action ID  | Action Data |
|-------------|------------|-------------|
| 192.168.0.1 | ip_forward | eg_port = 4 |
|             |            |             |

#### Runtime Environment

- The simple\_switch\_CLI tool is used to populate the tables in this lab series
- This tool includes a program-independent CLI and a Thrift client
- It connects to a control server residing on the switch

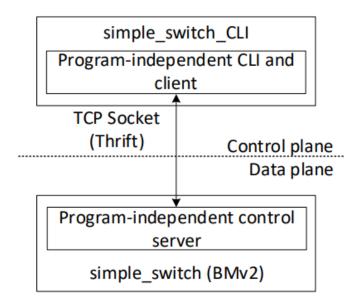

## Lab Topology and Objectives

- The topology consists of three hosts: h1, h2, and h3; one P4 switch: s1
- The P4 program is already provided; no P4 programming is needed in this lab
- Navigate the simple\_switch\_CLI tool
- Displaying ports, tables, and actions
- Inserting, updating, and deleting table entries

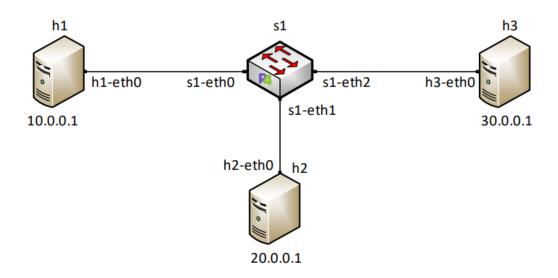